Mac 版の R のインストールと環境設定 (2018/3/19) (MAC OS-X 用)

1. R をインストール(バージョンは最新版を利用する. 以下の説明でも読み換える) (1)以下のサイトで Mac 用の R のインストーラをダウンロードする.

(以下は R-3.4.3 で説明) (2018/3/15 にバージョン 3.4.4 が公開されています)

https://cran.r-project.org/bin/macosx/

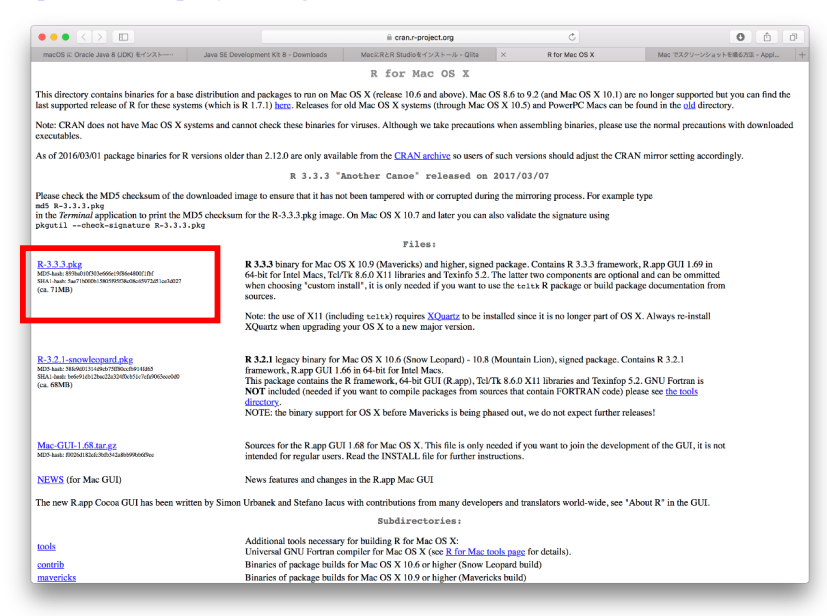

(2)インストールした R-3.4.3.pkg を起動する.(バージョンは OS に対応するものを利用) 「ようこそ R-3.4.3 for Mac OS X 10.9…」の画面が出るので「続ける」を選択

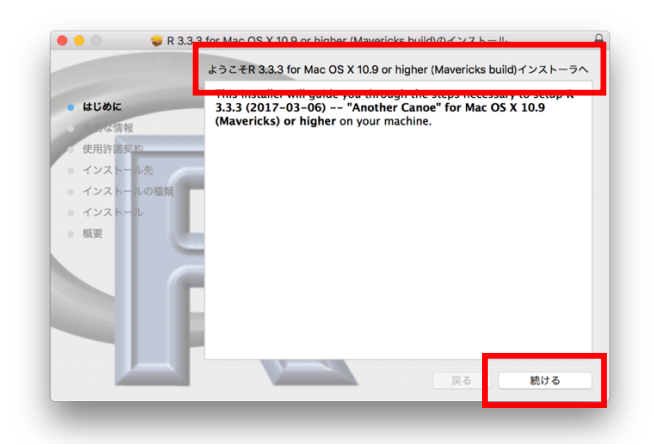

- ・「大切な情報」の画面が出現するので,「続ける」を選択
- ・「使用許諾契約」の画面が出現するので,「続ける」を選択,続いて「同意する」を選択
- ・「~~に標準インストール」の画面が出現するので,「インストール」を選択
- ・インストール先として「~~HD」を選択する(パスを通せる場所ならどこでもいい)
- ・選択できたら「インストール」を選択すると R がインストールされる.

## 2. rJava と arules(相関ルール)のインストールを行う

・アプリケーションフォルダ内の R をダブルクリックして起動する.

- ・R のコマンド入力として install.packages('rJava')を実行する.
- ・ミラーサイトの選択は,特に意味はないが,Japan を選択する.

(索引が~~というエラーが出て失敗する場合は、USA などを選択するとうまくいく)

・R のコマンド入力として install.packages('arules')を実行する.

・R のコマンド入力として library()を入力,実行し rJava および arules がインストール されているか確認する.

## 3. ライブラリファイルをコピーする

・/Library/Frameworks/R.framework/Versions/3.4/Resources/library/rJava/jri にある、2つのファイル,「JRI.jar」「libjri.jnilib」を, TETDM のフォルダ内直下にコピ ーする.

·「JRI.jar」ファイルを解凍するために、ターミナルを起動して cd で TETDM フォルダ に移動して,コマンド jar xf JRI.jar を実行する.

- ・解凍により「org」フォルダが生成されているのを確認する.
- (解凍後は TETDM フォルダ内に「JRI.jar」ファイルは不要)

## 4.rJava の環境設定

ホームディレクトリにある設定ファイル,.bash\_profile に以下の記述を追加して、環境変 数 R\_HOME と R 実行のためのパスを設定する.

export R\_HOME=/Library/Frameworks/R.framework/Versions/3.4/Resources R=\$R\_HOME/bin/

export PATH=\$R:\$PATH:./

(すでに PATH の設定がある場合には、SR をどこかに入れる)